## **UFFICIO AMMINISTRATIVO**

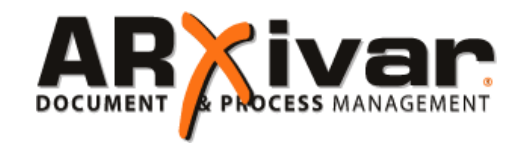

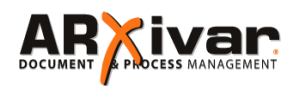

È un software per la gestione documentale che integra nativamente un

potente modulo di workflow e Conservazione sostitutiva

Questo software prevede non solo di gestire digitalmente l'archivio dei documenti presenti in azienda (rendendo i documenti facilmente fruibili e condivisibili dagli utenti diminuendo sensibilmente gli archivi cartacei e l'impiego di carta), anche di inserirli in un flusso operativo: con il modulo WORKFLOW è il processo stesso a guidare ogni utente tramite la gestione di appositi TASKS (letteralmente: compiti/attività assegnate) che, comparendo sul task in un cruscotto riassuntivo per l'utente, ne scandisce l'agenda quotidiana delle attività assegnate.

## **CICLO PASSIVO V1**

Il processo di integrazione del ciclo passivo avviene, nella sua implementazione classica, attraverso l'uso di connettori specifici sviluppati per i software gestionali e ERP.

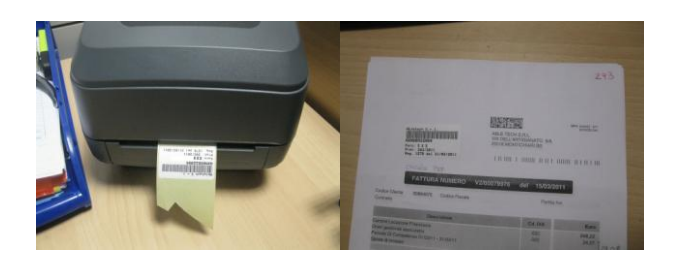

Al momento della registrazione nel software gestionale il connettore invia i dati di profilazione del documento ad ARXivar il quale genera una etichetta barcode riportante i dati obbligatori per la protocollazione IVA.

L'etichetta, apposta sul documento appena registrato, permetterà ad ARXivar di ricondurre la successiva scansione alla registrazione corretta in modo totalmente automatico.

Questa metodologia è applicabile a tutti i documenti cartacei registrati a gestionale: ordini, conferme, bolle, fatture, etc.

Inoltre ARXivar è in grado di recuperare direttamente dal gestionale le relazioni che intercorrono tra i documenti registrati, ad esempio tra bolle e fatture, in modo da permettere la navigazione tra i documenti anche senza utilizzare il gestionale.

## **CICLO PASSIVO V2**

Questa seconda versione della gestione del ciclo passivo permette di gestire l'intero processo in modalità paperless. Il documento in arrivo viene immediatamente segnato con una etichetta generica prestampata, riportante un codice barcode univoco, ed immediatamente scansionato. A questo punto possono essere indicate le informazioni minime di base per la sua approvazione (fornitore, centri di costo, etc.).

Una volta completato il processo di approvazione il documento elettronico passa all'amministrazione per la registrazione contabile. L'operatore visualizza direttamente i documenti che sono pronti per la registrazione e selezionandone uno può visualizzarlo al fianco del gestionale per la registrazione. Al termine della registrazione contabile apparirà una inputbox mediante la quale viene dichiarato il codice barcode precedentemente applicato al documento analogico.

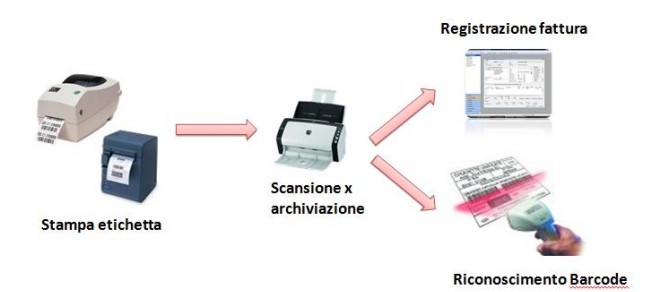

## **CICLO PASSIVO V3**

Il documento, come nel precedente esempio, viene scansionato al momento del suo arrivo ed immediatamente archiviato, ma in questo caso senza alcuna etichetta. Il flusso documentale procede come nell'esempio precedente (approvazione da parte dei responsabili e registrazione contabile), ma al termine della registrazione nel gestionale, si apre automaticamente la finestra per l'apposizione della **timbratura virtuale**.

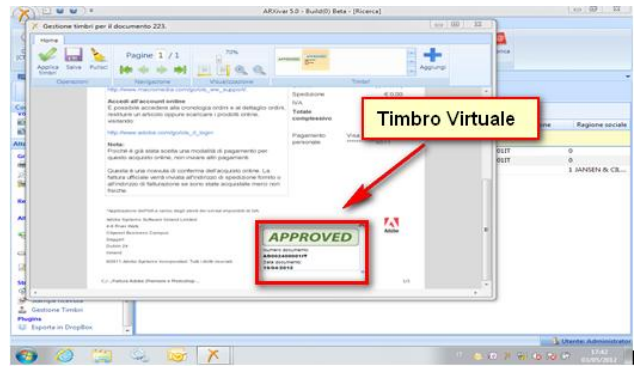

# **UFFICIO AMMINISTRATIVO**

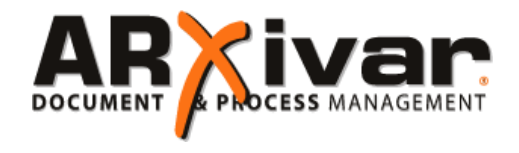

Il **timbro virtuale** può essere apposto liberamente sul documento, cosi come si farebbe con l'etichetta, ed è totalmente configurabile e personalizzabile secondo le esigenze del cliente. Una volta timbrato lo stato del documento viene aggiornato ed il documento viene tolto dalla lista dei documenti in attesa di registrazione. Ricordiamo che questo tipo di procedura impone la conservazione sostitutiva dei documenti passivi in quanto il documento cartaceo, non riportando i dati di registrazione contabile, non è valido ai fini dell'esibizione contro terzi.

## **APPROVAZIONE AL PAGAMENTO**

Questo processo si interfaccia al sistema di tesoreria per la completa gestione dei flussi di pagamento tramite bonifico bancario oppure ritiro effetti.

I documenti di proposta di pagamento e la lettera di autorizzazione per l'istituto bancario (da firmare), vengono importati direttamente in ARXivar che si preoccupa anche di importare l'elenco delle rate soggette a pagamento. **Autorizane pagamenti**<br>**Autorizacione per l'istituto bancario importati direttamente in** *a* **anche di importare l'elemente** 

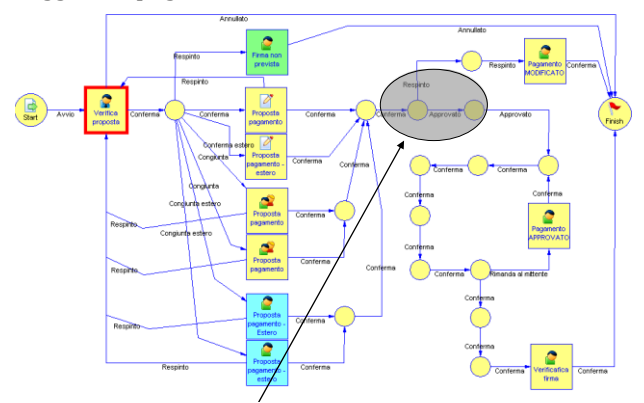

relazione alla relativa proposta di pagamento e lettera di autorizzazione il tutto viene verificato dal personale dell'ufficio tesoreria e inoltrato ai responsabile dei relativi centri di costo per la firma autorizzativa. Una volta aggiornata la scheda delle fatture interessate con i dati di pagamento e collegata tramite una

#### $\overline{\mathbf{v}}$  in order and  $\overline{\mathbf{v}}$ **NOTA SPESE**

6 commessa/attività, in integrazione con il sistema di Attraverso gli strumenti forniti da ARXivar le problematiche relative la compilazione e - soi consequente di si comprad l'approvazione della nota spese possono essere interamente coperte. A partire dal caricamento delle singole spese sostenute imputate direttamente alla contabilità analitica, fino all'approvazione dell'intera nota spesa. Il sistema sottopone automaticamente la verifica del documento al responsabile gerarchico ovvero, in caso di figure dirigenziali, direttamente all'ufficio amministrativo e successivamente invia la notifica di pagamento in base al tipo di preferenza (deposito oppure pagamento diretto).

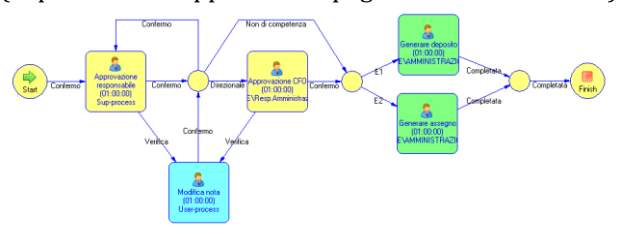

### **GESTIONE INSOLUTI**

Il flusso di gestione dell'insoluto si collega direttamente al gestionale per intercettare le fatture in attesa di pagamento e genera un evento di gestione insoluto per tutte quelle con rate che hanno superato la data prevista di pagamento.

È anche possibile raggruppare i documenti sulla base del cliente o del periodo di pertinenza per una più semplice consultazione e gestione.

Una volta evidenziati è possibile stabilire un percorso di gestione dell'insoluto informando prima il commerciale di riferimento, quindi l'ufficio amministrativo e nel caso inoltrare la pratica tramite l'ufficio legale.

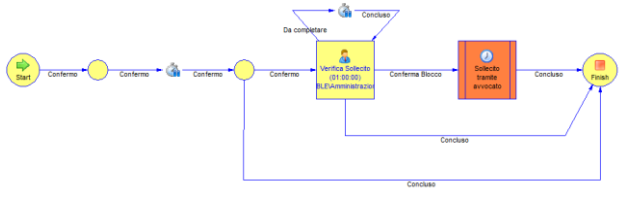

## **APPROVAZIONE FATTURE FORNITORI**

Il ciclo di approvazione fatture determina il suo percorso sulla base dei centri di costo indicati e sulla base dei budget disponibili. È anche in grado di verificare la presenza di uno o più ordini aperti per il fornitore in oggetto e legarli sulla base delle indicazioni dei responsabili.

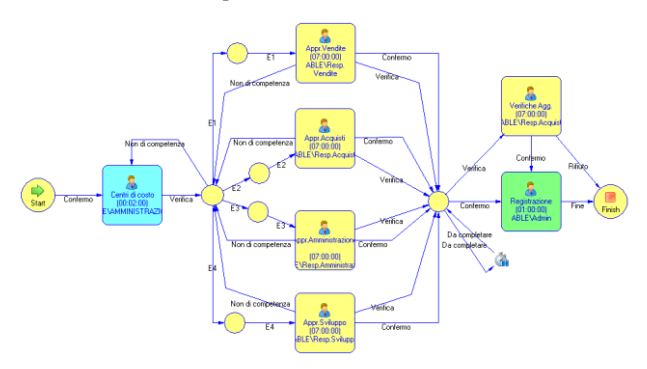